## Standard Operating Procedure for How to Run a Payroll Register

SHARE Path: Navigator> Payroll for North America>Payroll Processing>Pay Period Reports>NMS Agency Payroll Summary

Enter Run Control ID created or go to tab "Add a New Value" to create one. See SHARE Job Aide for Running and Retrieving Reports with help on creating and using a Run Control ID

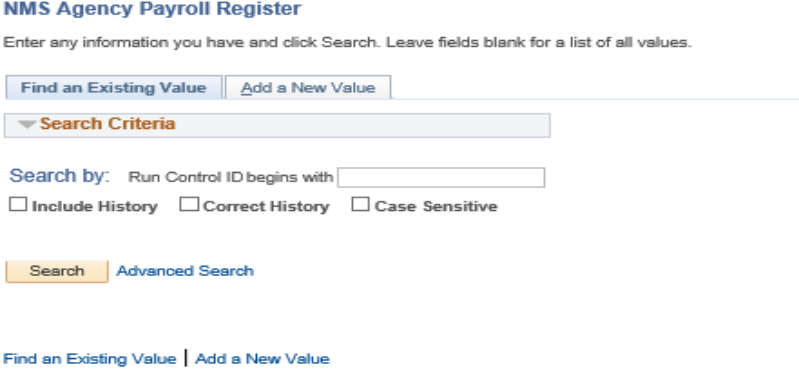

Include Pay Run ID: Two digit year, two digit month, and two digit day with no spaces. An automated list should pop up to select the correct date including the payroll number.

Select business unit from and to. If you only have one business unit this can be the same for each

Press the "Run" button

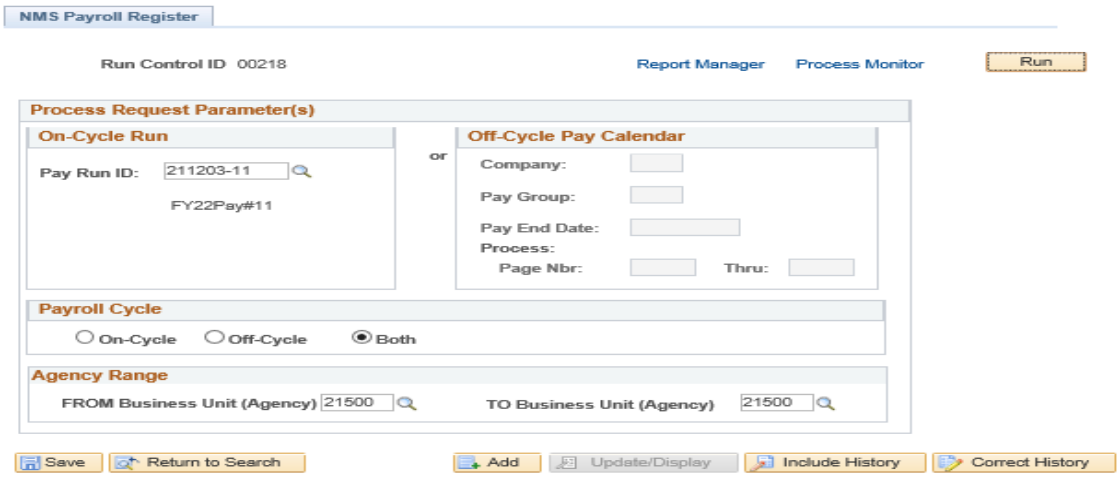

## The report will appear in this screen. Click the report hyperlink

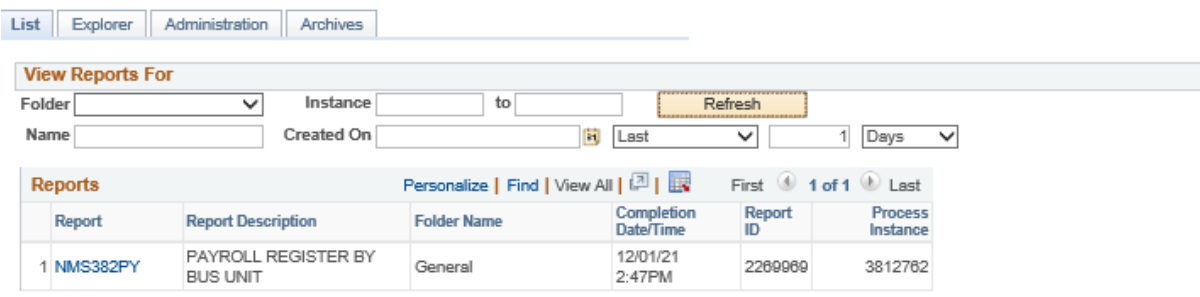

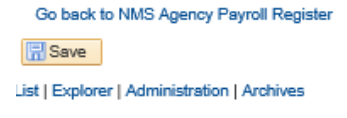

## Select the hyperlink that has "PDF" at the end to view your report

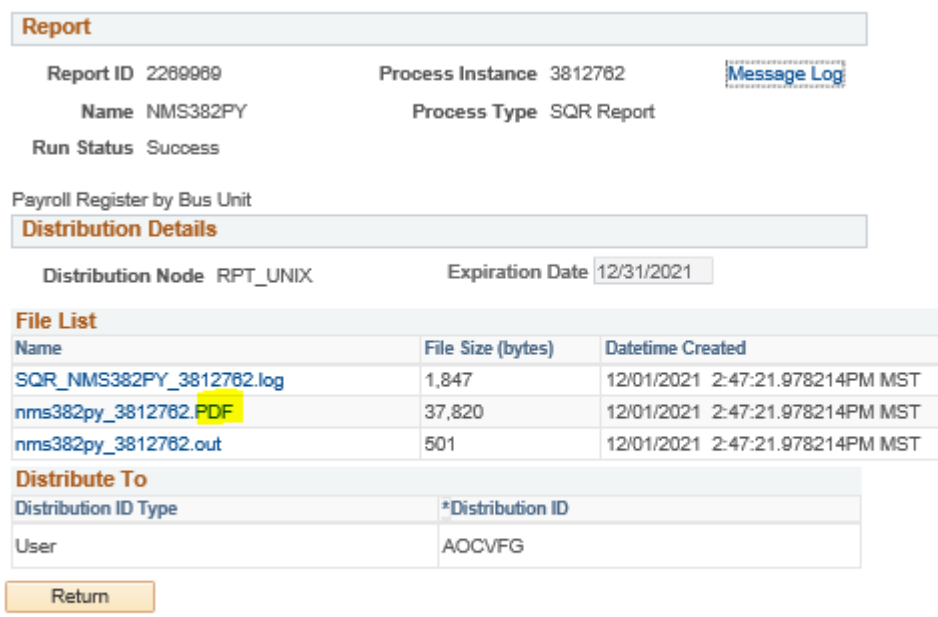